### Using the Social and Emotional (SEL) Workbook Creator

www.BetweenSessions.com

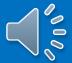

#### Log in to your account.

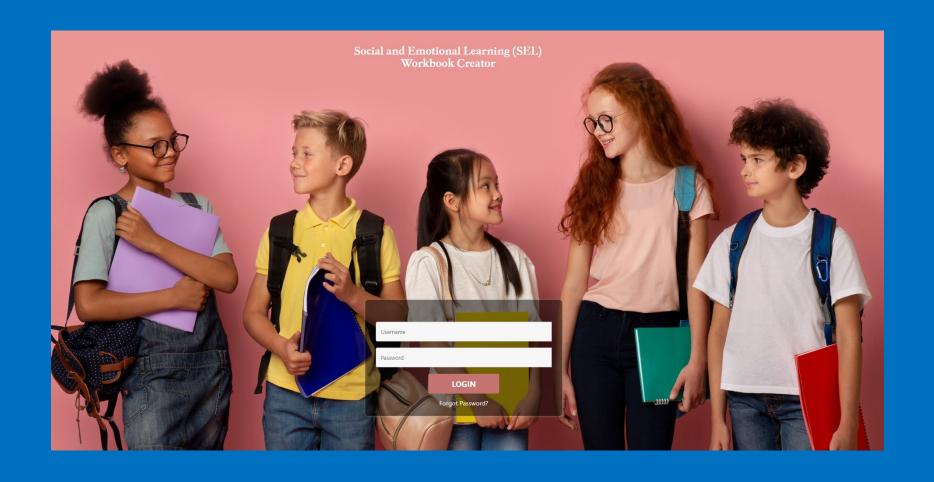

#### Choose whether you wish to create a book for an individual or for a group.

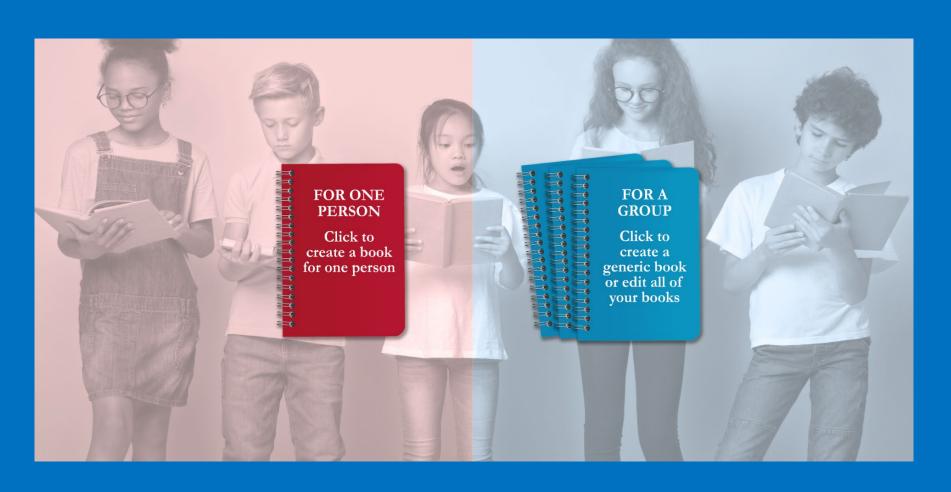

# You can create a workbook for an individual based on specific problems and concerns.

You can create a workbook for a group, such as a classroom, school, agency, private practice, and so on.

# When you create a workbook for an individual, you begin by adding the basic client information.

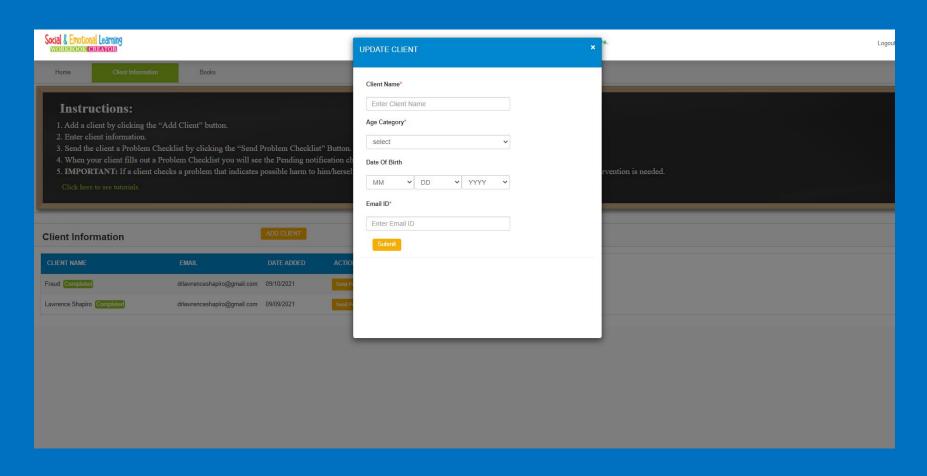

# Select the category appropriate to each age group: Adult, High School, Middle School, or Elementary School.

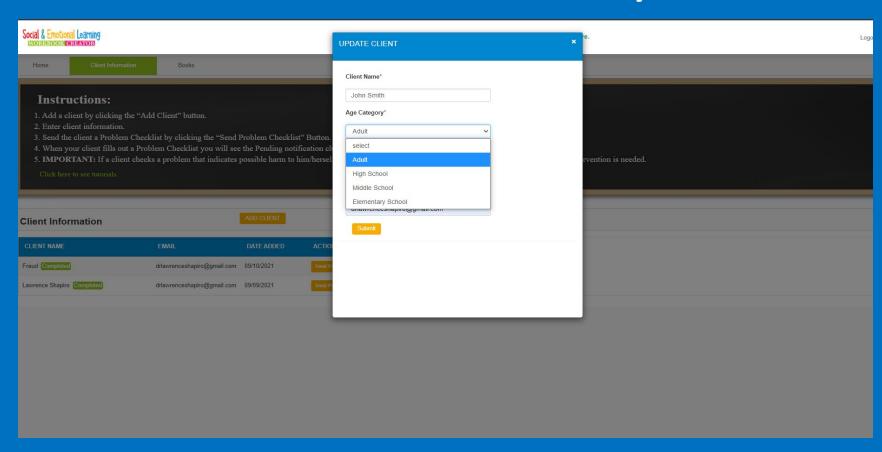

# Your clients will show up on a list. Click the button to send a client the Problem Checklist.

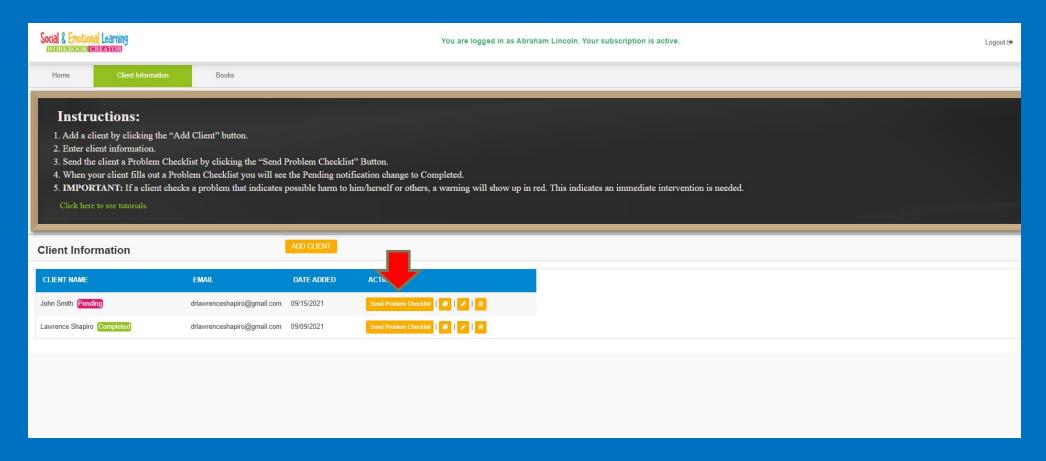

#### You can send a Problem Checklist to a client, teacher, or parent.

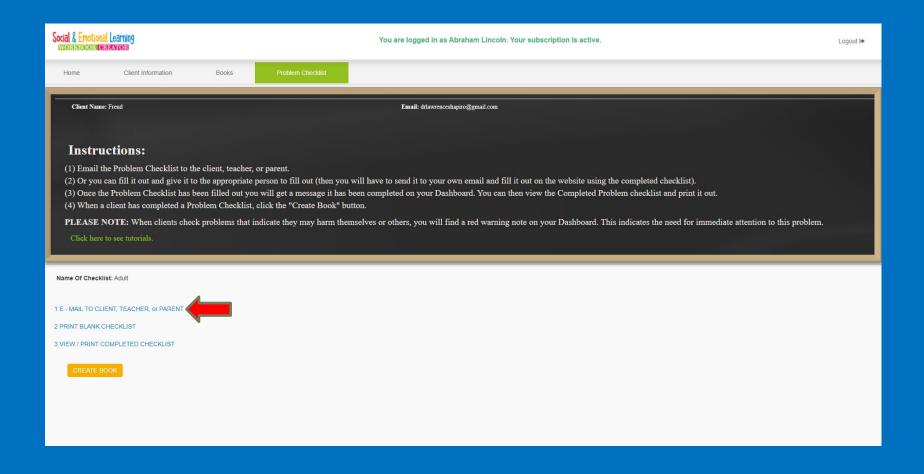

# Your client (or parent, or teacher) will get an email with a link to the Problem Checklist.

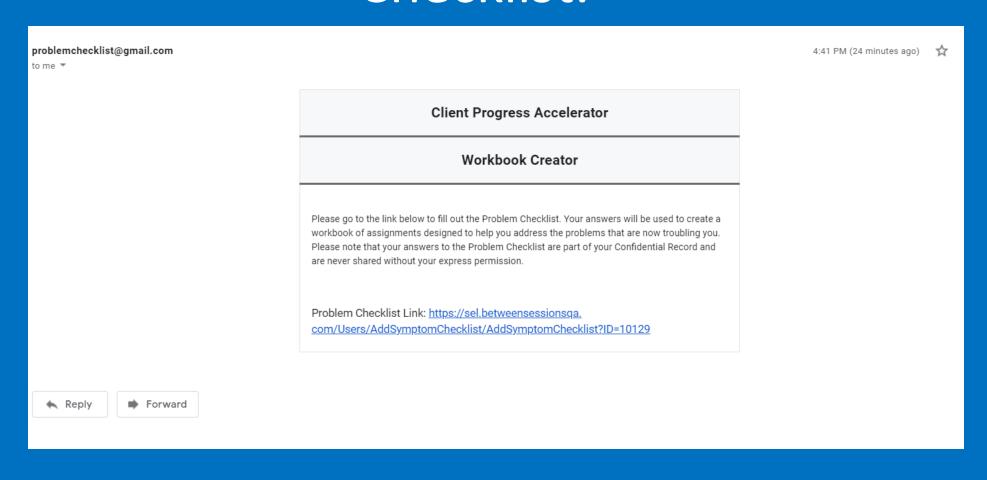

# The recipient will receive a Problem Checklist and will check off problems and rate their severity.

| Instructi               | ons: Please o | check off any problems that you are currently experiencing. Then rate each problem from 1=This | s problem has a minor impact on my life to 5=This problem has a major impact on my life. |
|-------------------------|---------------|------------------------------------------------------------------------------------------------|------------------------------------------------------------------------------------------|
| Client Name: John Smith |               | h <b>Date of Birth</b> : 01/03/2006                                                            | Today's Date: 09/15/2021                                                                 |
| Adult P                 | roblem Che    | ecklist                                                                                        | -                                                                                        |
| 1.                      |               | I don't have control over my eating,                                                           | 1 2 3 4 5                                                                                |
| 2.                      |               | I engage in impulsive and reckless behaviors.                                                  | 1 2 3 4 5                                                                                |
| 3.                      |               | If I eat too much I feel compelled to purge (vomit or misuse laxatives).                       | 1 2 3 4 5                                                                                |
| 4.                      |               | I binge eat at least once per week.                                                            | 1 2 3 4 5                                                                                |
| 5.                      |               | I enjoy taking risks and I don't worry about safety or negative consequences.                  | 1 2 3 4 5                                                                                |
| 6.                      |               | I have made suicide attempts.                                                                  | 1 2 3 4 5                                                                                |
| 7.                      |               | I frequently get into physical fights with people.                                             | 1 2 3 4 5                                                                                |
| 8.                      |               | Sometimes I think my behavior is odd or strange.                                               | 1 2 3 4 5                                                                                |
| 9.                      |               | Playing video games is more important than almost everything else in my life.                  | 1 2 3 4 5                                                                                |
| 10.                     |               | I frequently get into verbal fights with people.                                               | 1 2 3 4 5                                                                                |
| 11.                     |               | I frequently destroy objects just for the fun of it.                                           | 1 2 3 4 5                                                                                |
| 12.                     |               | I find that stealing items is exciting,                                                        | 1 2 3 4 5                                                                                |

# When the Problem Checklist is completed, the message will change from "Pending" to "Completed." Click the Create Book icon.

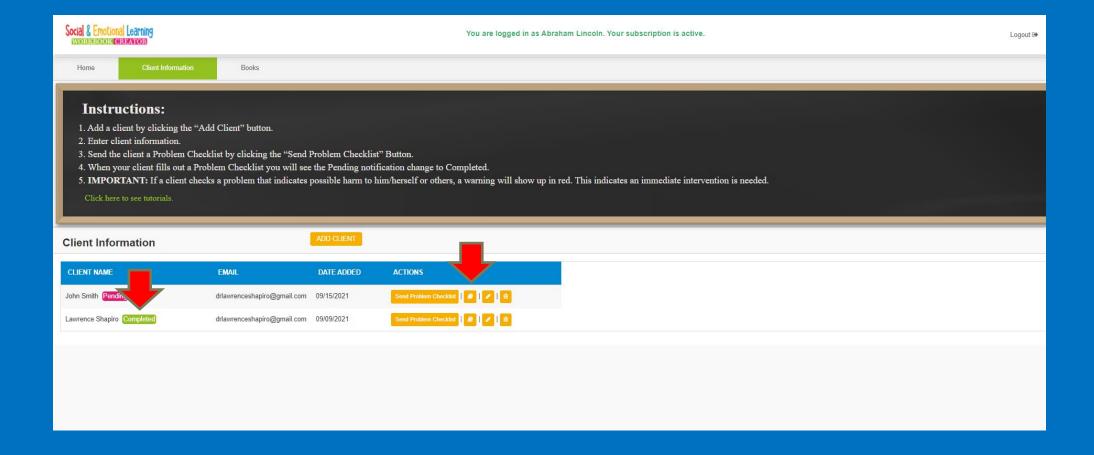

### You will see a list of the techniques suggested by our software. Check off each technique you wish to include in the workbook. Click Add to Book.

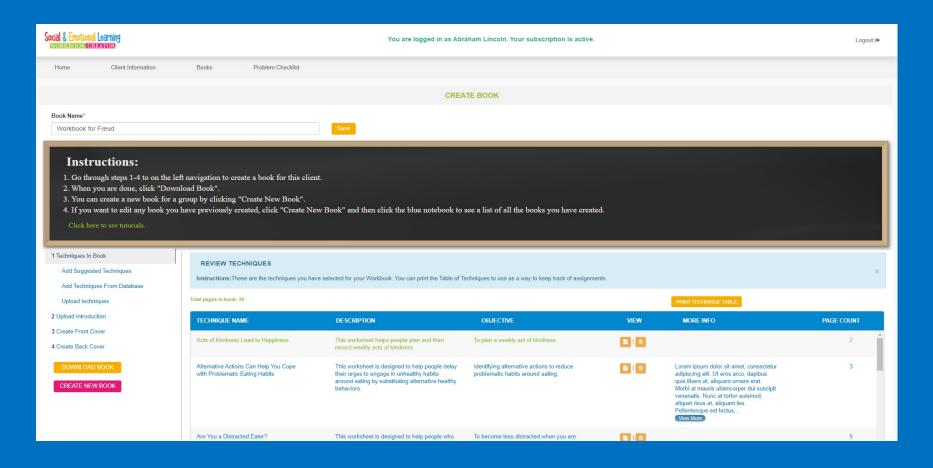

#### You can add additional techniques by selecting Add Techniques From Database.

Type a keyword in the search box. This will display additional techniques to add to your workbook.

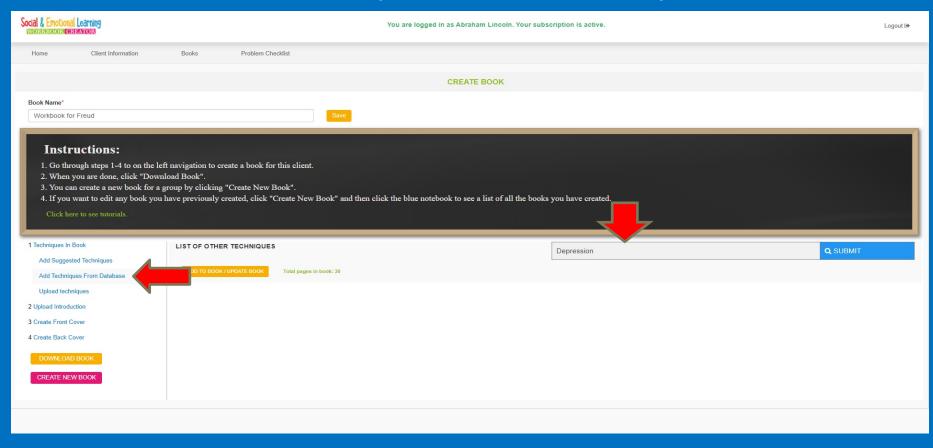

### You can also upload additional PDF worksheets from your computer.

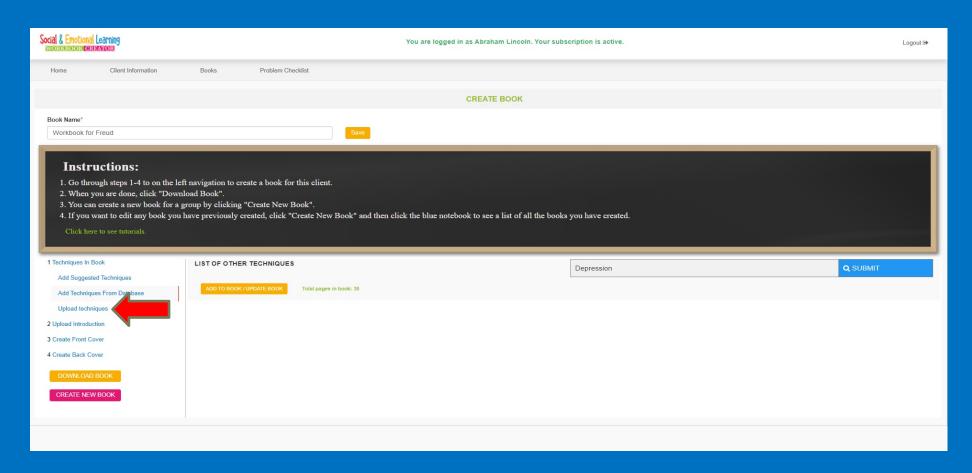

## Once you have added all your techniques to the Workbook, you can add an introduction. Upload the introduction in PDF format.

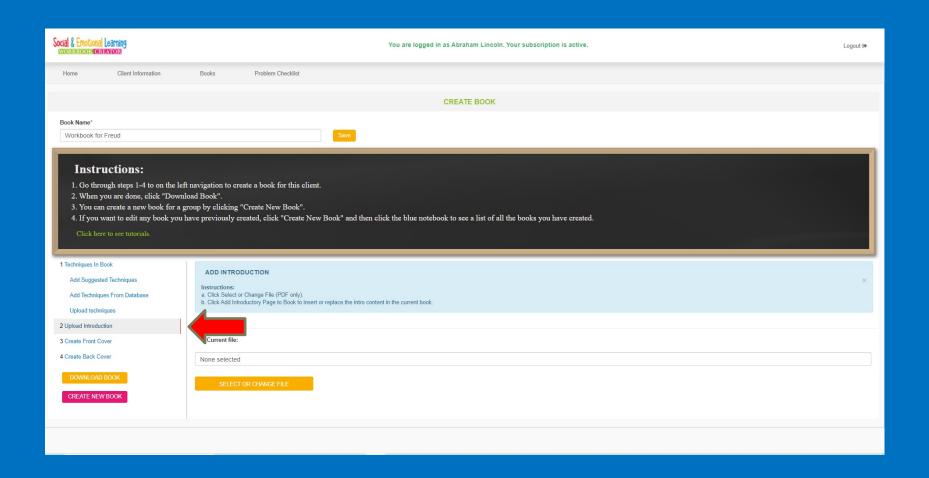

#### Then you will add Front and Back Covers.

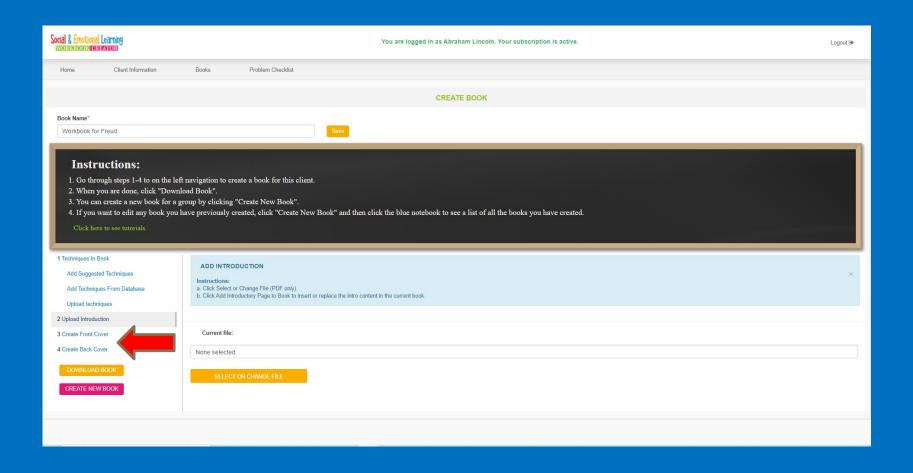

### You can select one of the pre-loaded covers or upload your own cover background in a JPG format. You can also upload a complete cover.

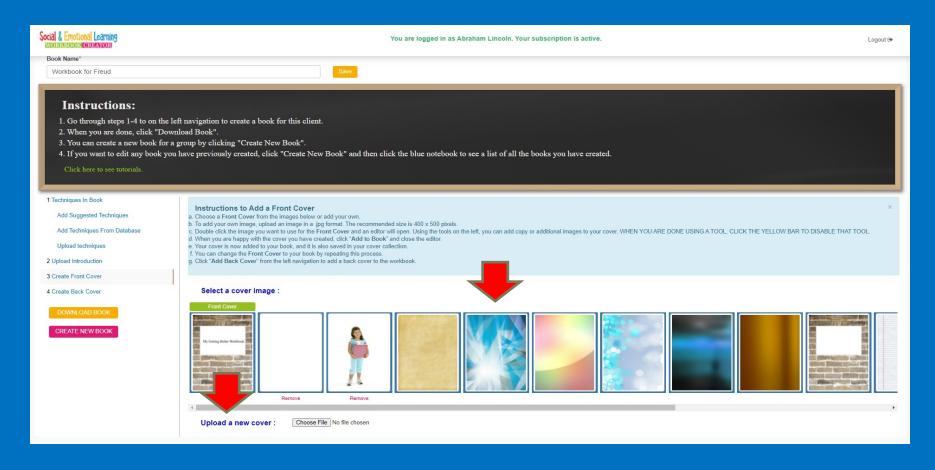

# You can edit the cover with text, additional images, shapes, and so on. When done, click Add Cover Page To Book.

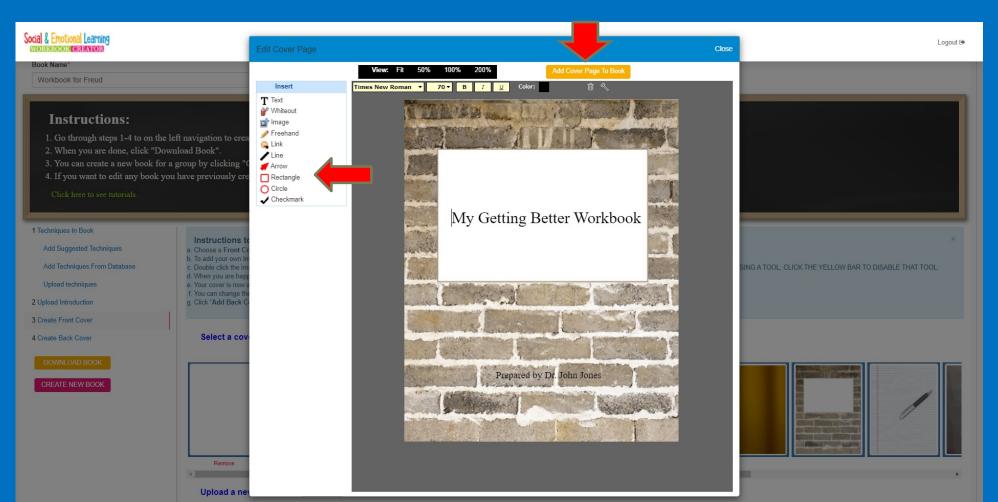

## After you have added covers, you can download your book. If you want to edit the book later, click Create New Book.

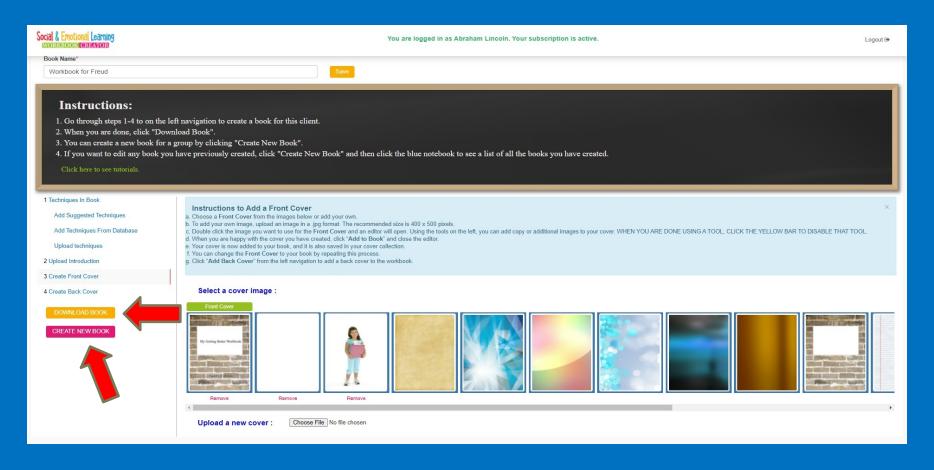

### The Workbook Creator generates a PDF workbook for you to download and print or send to a client. It will even generate a Table of Contents!

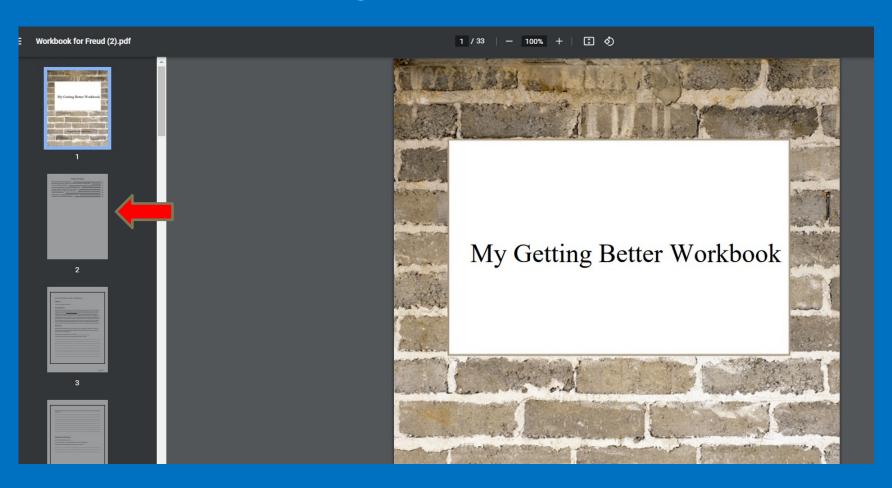

### All your workbooks are stored on the site. Your "generic" workbooks are listed in red, and your "client" workbooks are listed in blue.

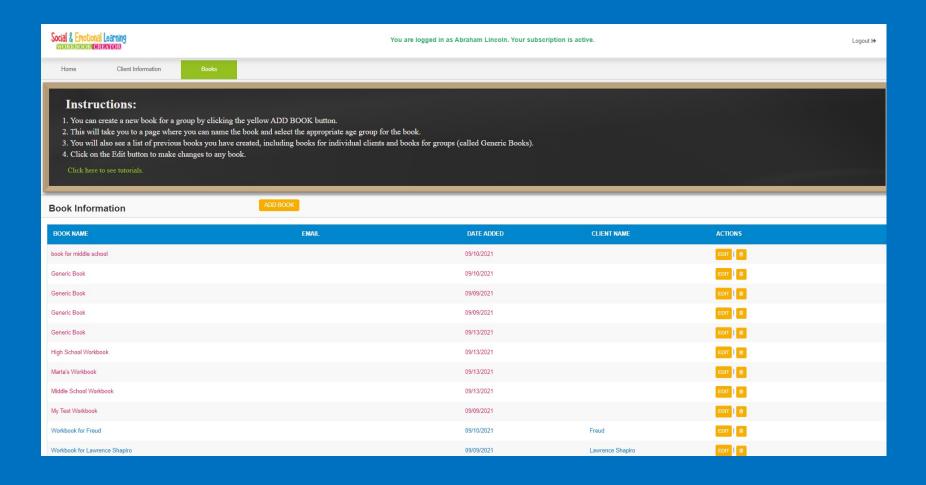

### You can also create a "generic" book for a group from the Home page.

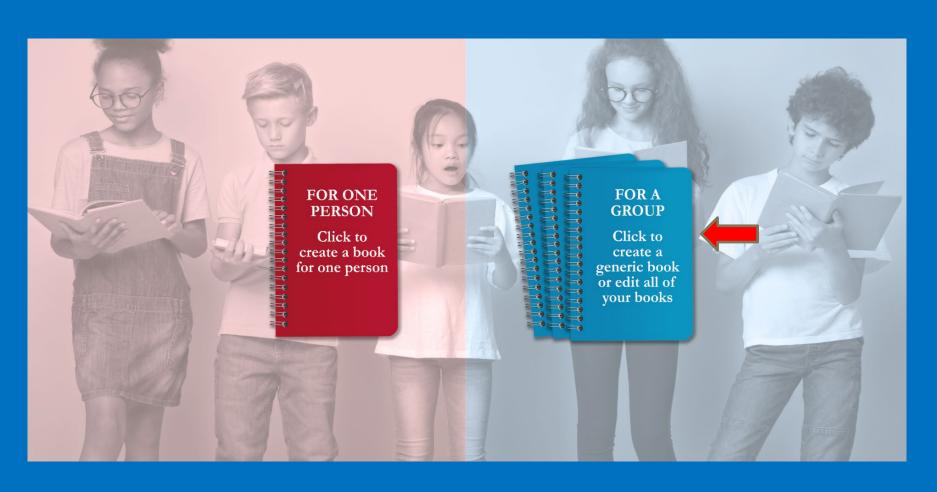

### You can add a generic workbook by clicking Add Book.

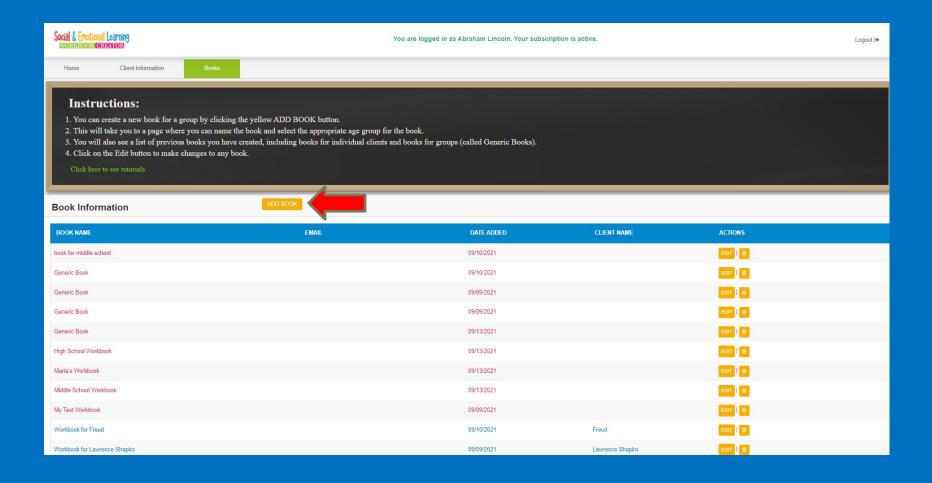

### When creating a generic book, name your book and select the audience (age group) for the workbook.

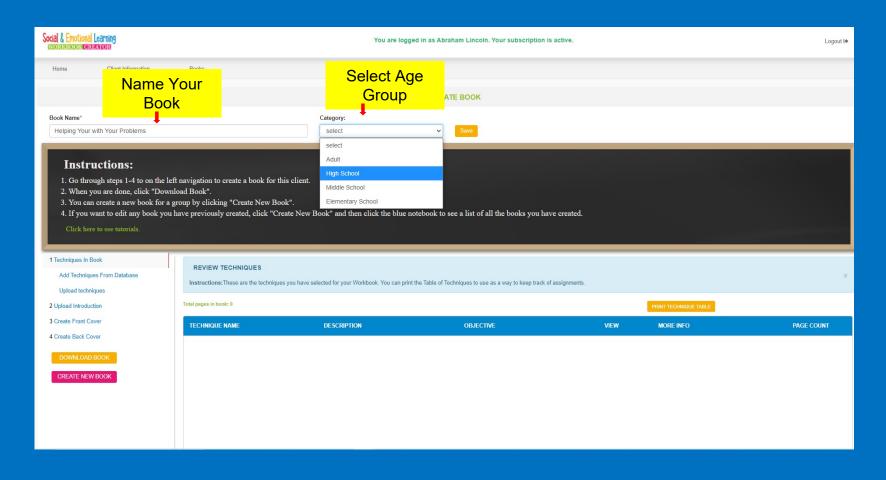

# You can create a generic book the same way you would create an individual book, <u>BUT</u> the software does not suggest worksheets, so you will start with Add Techniques From Database.

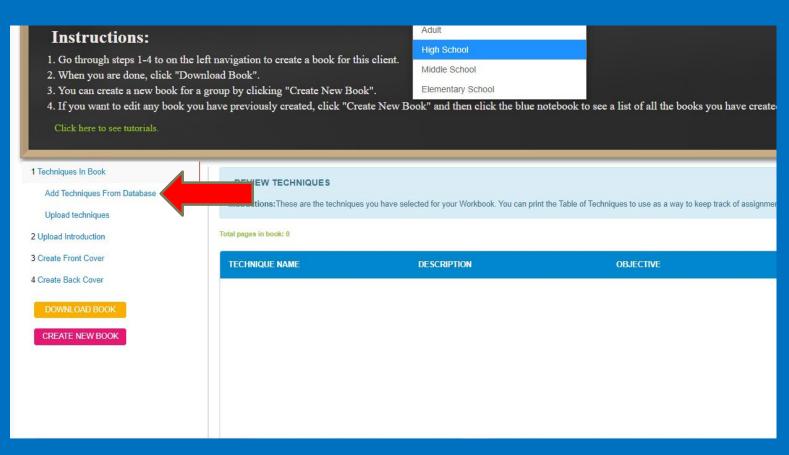